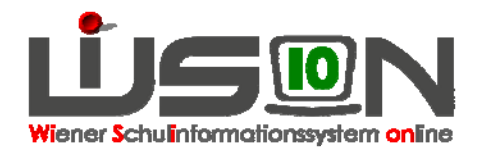

# **Erfassen von Zulagen und Abschlägen**

## **Zielgruppe:**

**Schulleitung** 

## **Beschreibung:**

**Im Schuljahr 2013/14 (in der Übergangsphase von WiSion) werden NUR Abschläge erfasst!!!! Zulagen werden erst ab dem Schuljahr 2014/15 eingetragen.** 

- 1. Zulagen und Abschläge sind sowohl für die Abrechnung als auch für die Lehrfächerverteilung relevant. Daher sind sie IMMER auf dem aktuellen Stand zu halten. Dabei ist auch das vonbis-Datum zu beachten.
- 2. Zulagen und Abschläge werden dort erfasst, wo sie anfallen. Beispiel: Ein/e I-Lehrer/in ist klassenführend an einer NMS oder VS tätig, dort aber nicht im Stand der Schule. Diese Klassenführung wird durch die Schulleitung der NMS oder VS erfasst.
- 3. Folgende Zulagen bzw. Abschläge sind in WiSion erfassbar:

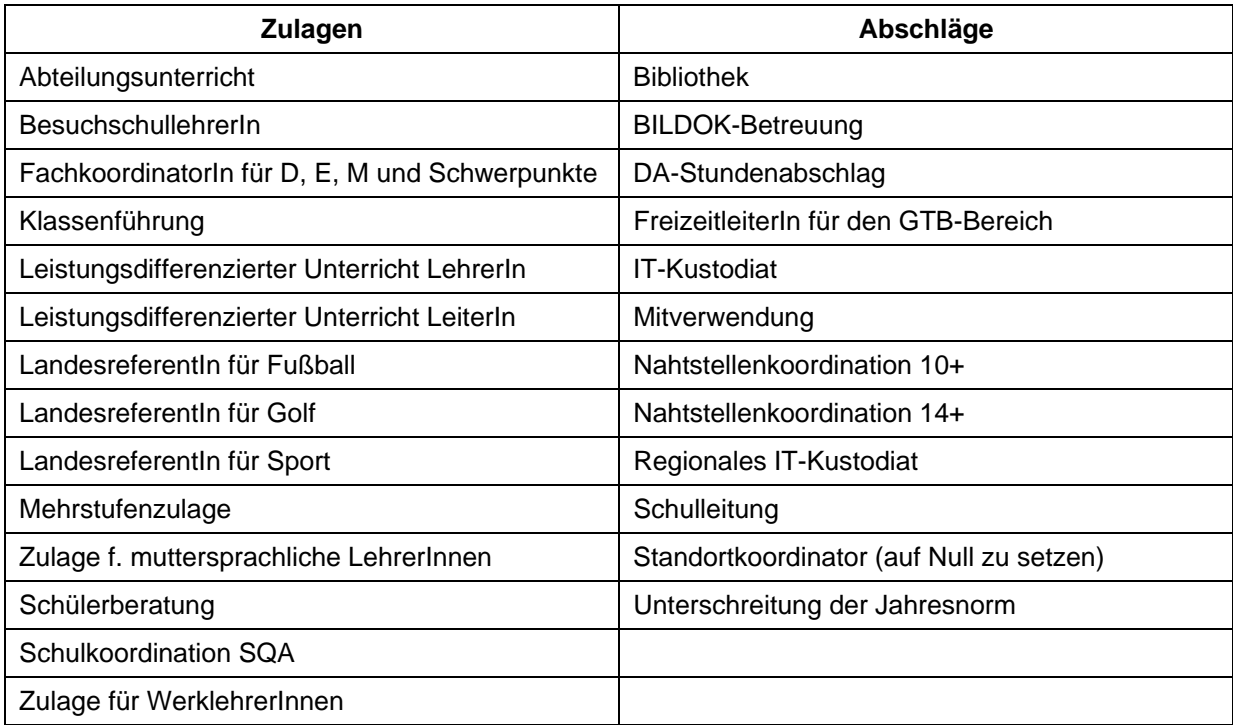

#### **Vorarbeiten in WiSion:**

Personalstand ist aktuell

#### **Empfohlener Arbeitsvorgang in WiSion:**

Hauptmenüpunkt Personal → Untermenüpunkt Personaldaten → Einstellung: "Lehrer/innen am Standort tätig"  $\rightarrow$  Filter anwenden  $\rightarrow$  Personal wird aufgelistet

- Öffnen der Registerkarten einer Lehrperson über Klick auf die orange Personalnummer
- Registerkarte "Zulagen und Abschläge" auswählen

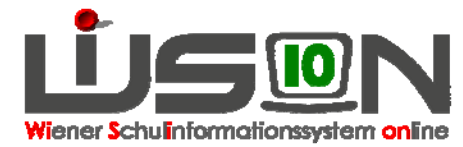

- relevante Zulage (ab SJ 2014/15) bzw. relevanten Abschlag auswählen
- von- bis-Daten erfassen
- Stundenwert erfassen (auch 0 möglich)
- eventuell Klassen- und Gruppenanzahl erfassen
- Wertigkeit ist vorgegeben
- Kontingent

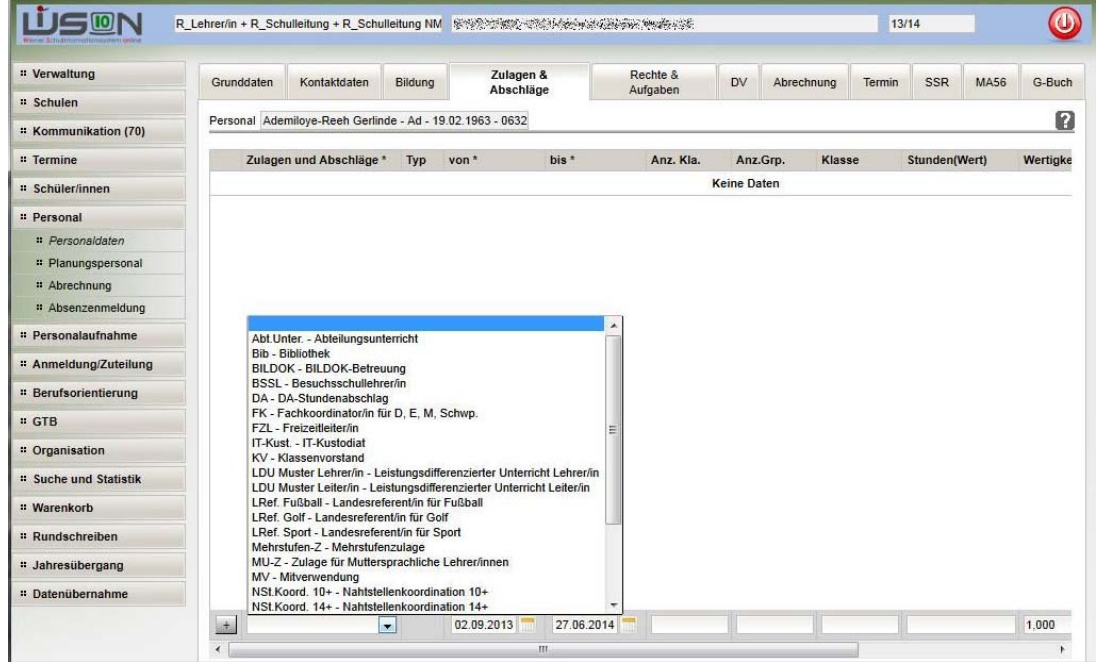

#### **Hilfesystem WiSion:**

Lektion: Zulagen und Abschläge